# Quality Is Not Accidental Using Rational Quality Manager

Gregory Sechuga Manager, Rational Competitive ResearchIBM Software Groupgsechuga@us.ibm.com

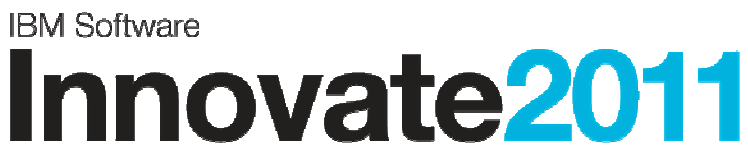

The Premier Event for Software and Systems Innovation

Software. Everyware.

**August 9-11,** Bangalore | **August 11,** Delhi

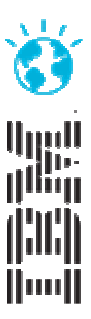

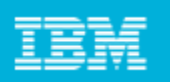

# Errors caught early cost less to fix . . .

- ш Bugs/failures are exponentially more expensive the longer they go uncaught
- П Extends to analysis, requirements, development, and everywhere across the application lifecycle

**34%** of software projects are deemed successful costing \$300B annually"

"**30%** of project costs are due to rework and poor execution of requirements"

"**50%** of outsourced projects are expected to under perform"

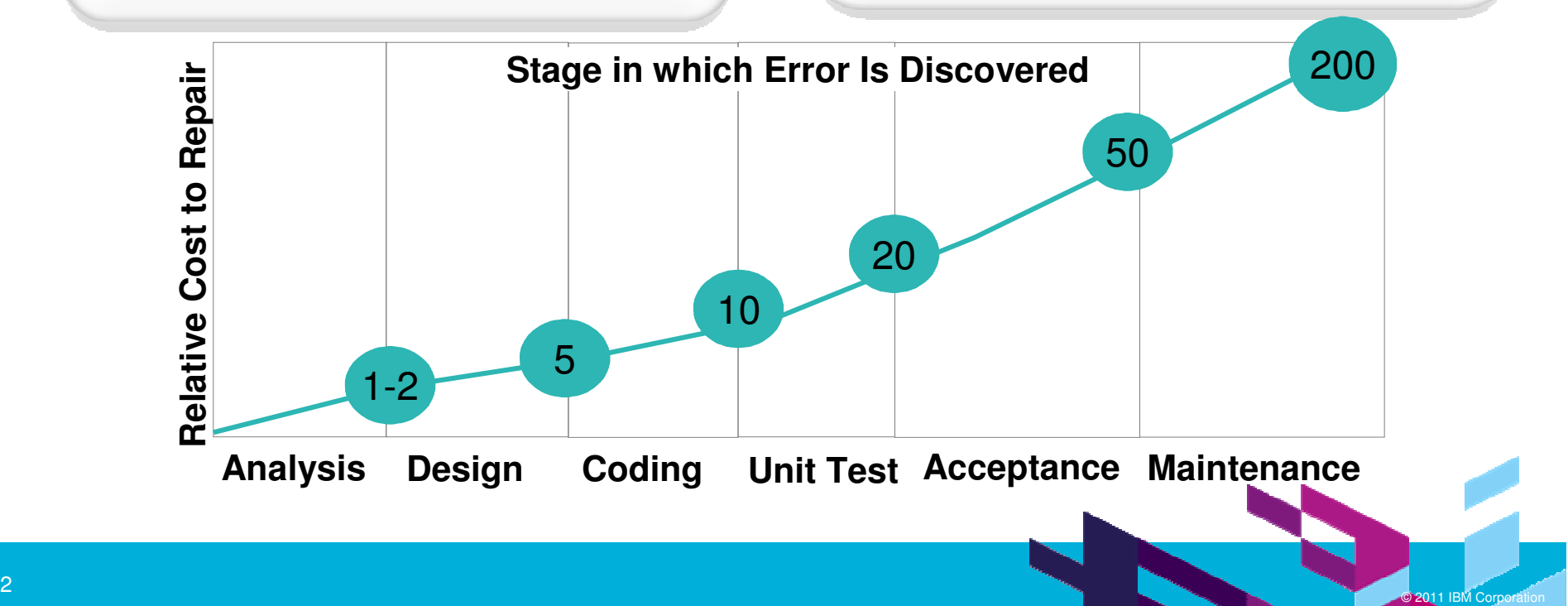

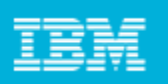

### . . . so quality management must span the lifecycle

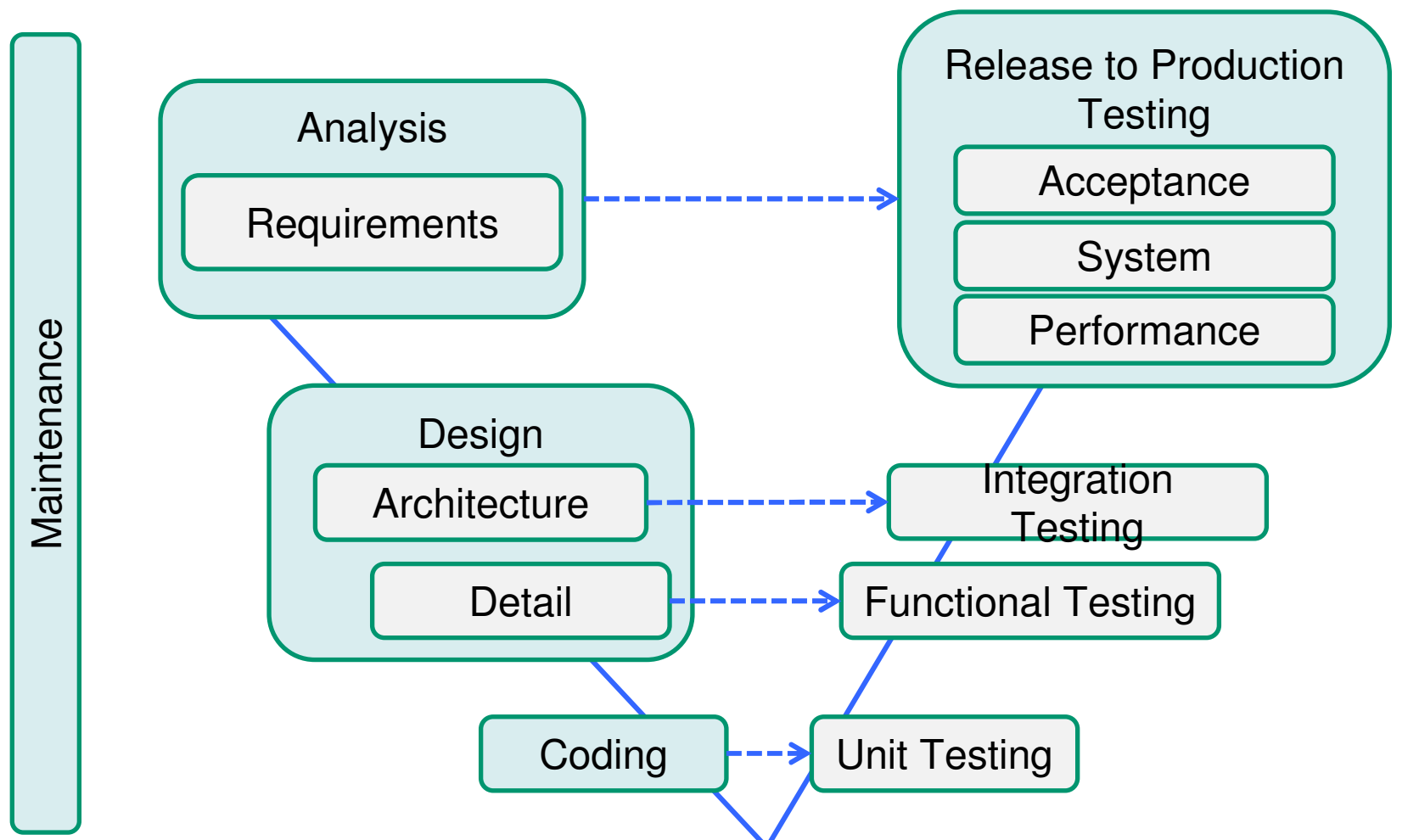

**All of these tests must be planned. Artifacts created by tests need to be managed, linked to other development artifacts, and analyzed.**

4

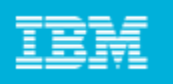

### Rational Quality Manager – a centralized test management hub that provides a lifecycle view of quality artifacts

**RQM Clients: Web browser, Eclipse, RFT, RPT, RST**

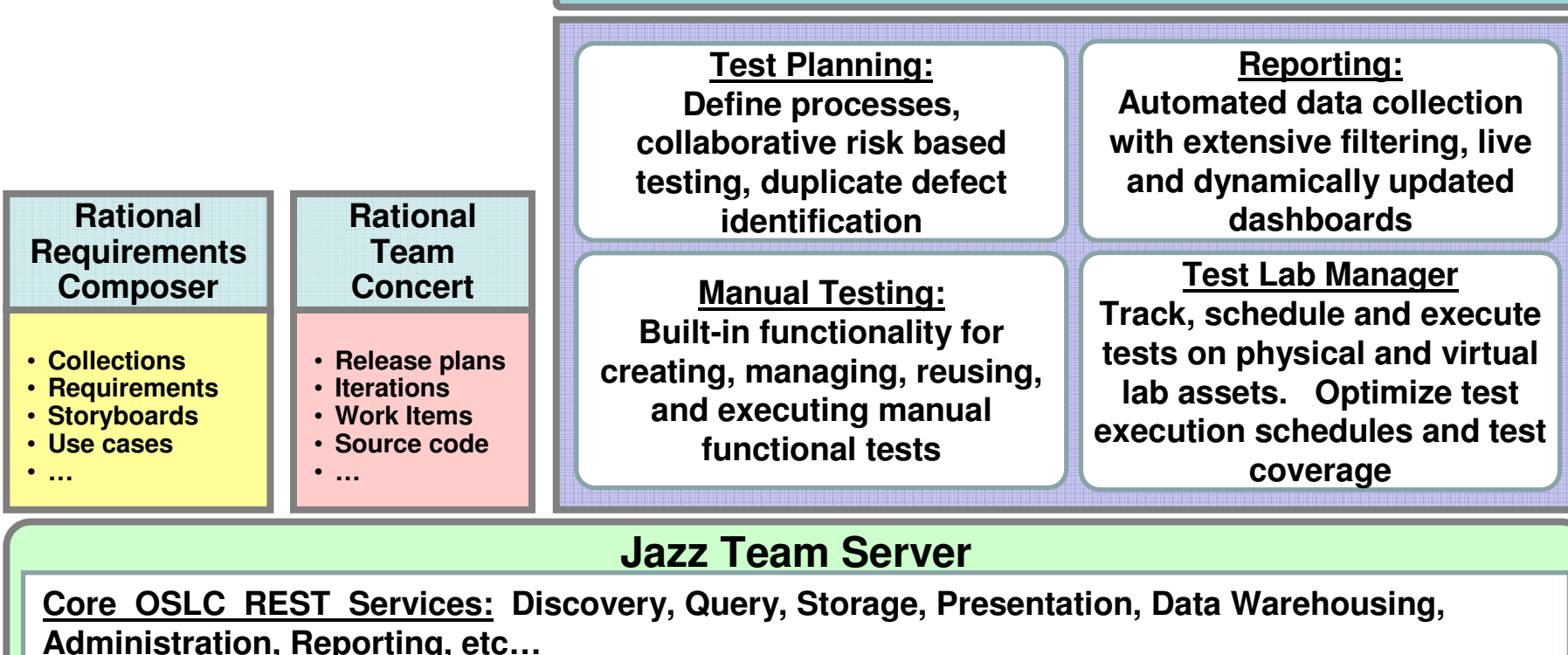

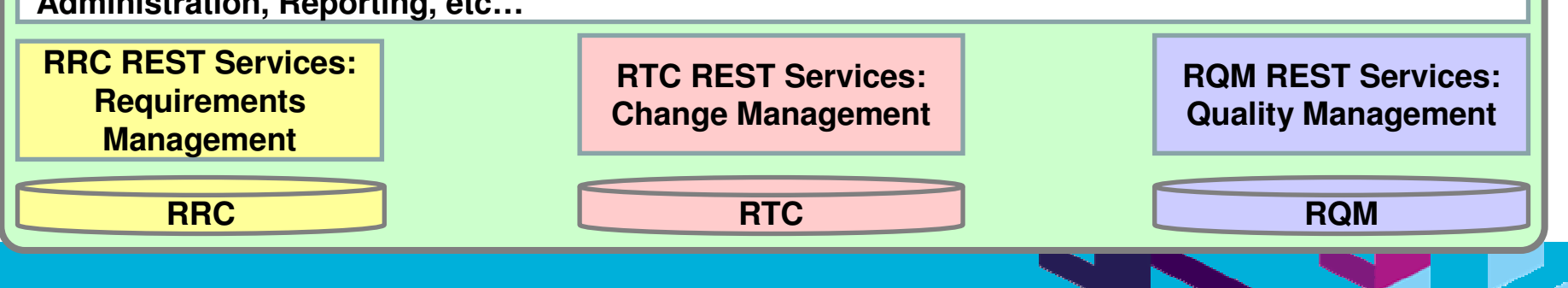

© 2011 IBM Corporation

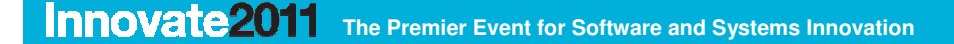

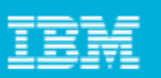

# Rational Quality Manager Test Planning:

The test plan is the core artifact that contains all information pertaining to the

quality management effort

**RQM Clients: Web browser, Eclipse, RFT, RPT, RST**

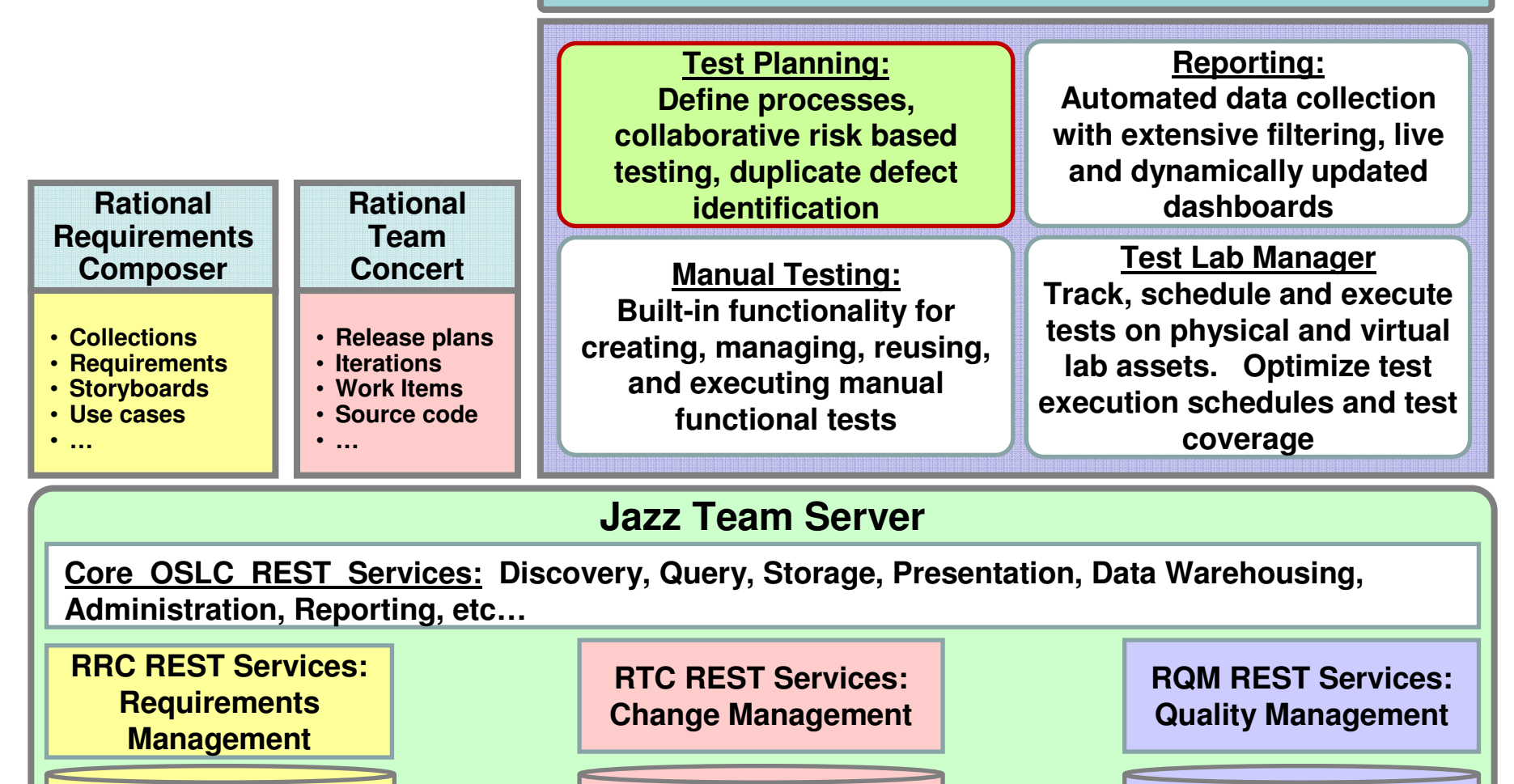

© 2011 IBM Corporation

**RTC** ROM

5

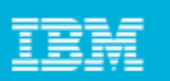

# Rational quality manager's test plan

- Central location for business objectives, requirements, resources, platform and exit criteria to name a few
- $\mathcal{L}_{\mathcal{A}}$  Defined Responsibilities
	- **Individual sections**
- $\mathbb{R}^2$  Goal-Oriented
	- ▶ Formalized and documented exit criteria
- $\mathcal{L}_{\rm{eff}}$  Extensible
	- ▶ Add sections, import custom data
- Snapshot version control to track plan history

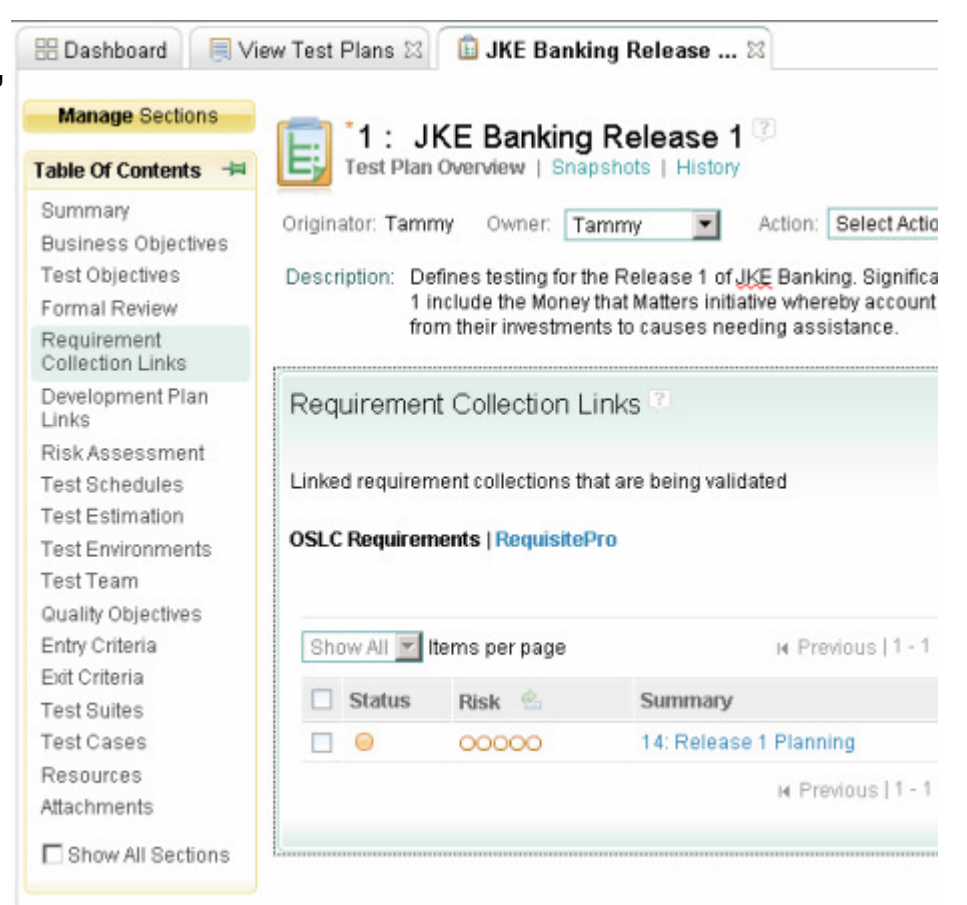

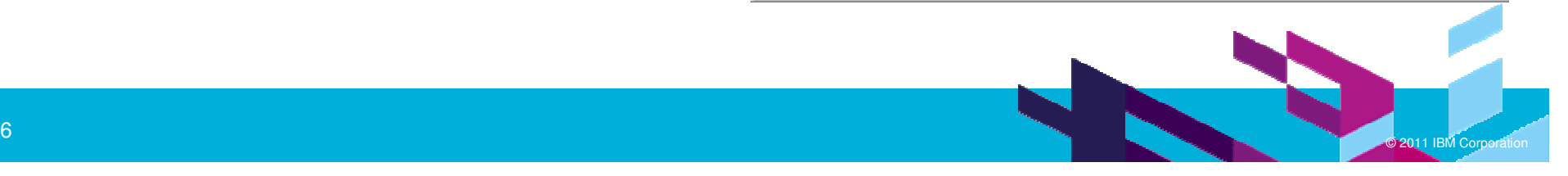

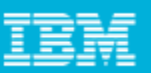

### Requirements - driven testing with RQM

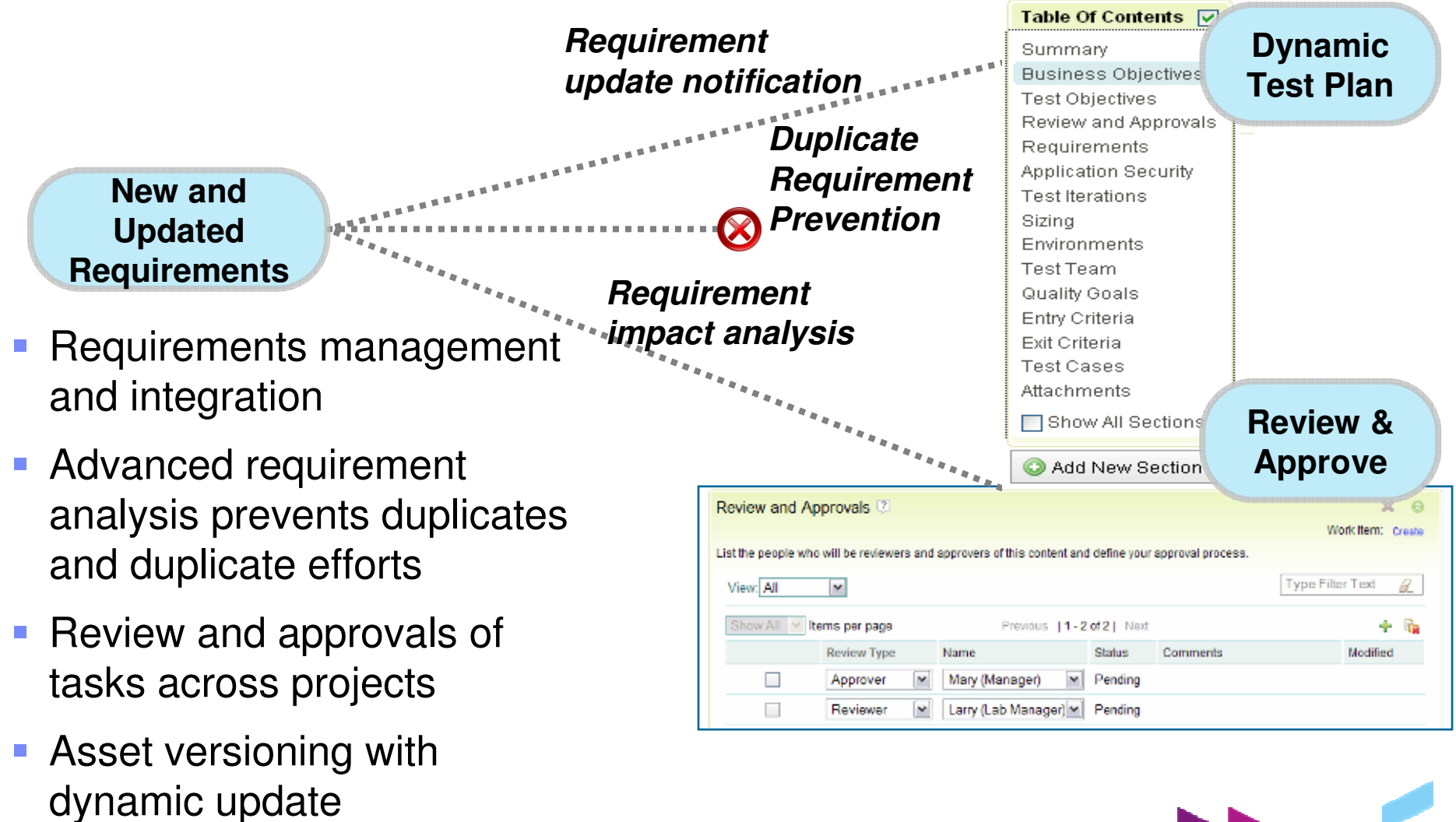

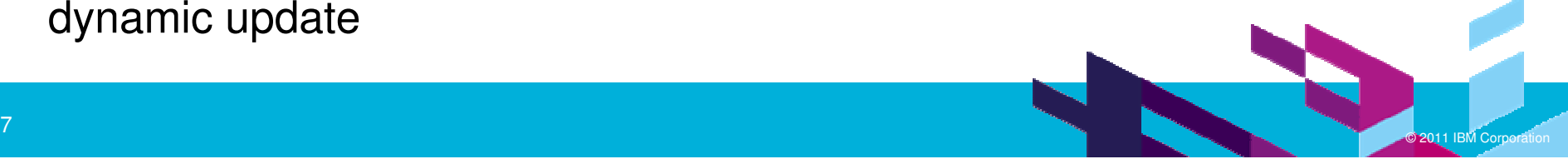

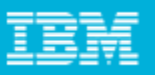

# Duplicate defect identification

- RQM has built-in function for scanning existing defects (test case failures) associated with a variety of related artifacts and identifies suspected duplicates
- $\mathcal{L}_{\mathcal{A}}$  Every time a new defect is created (via RQM or from an integrated testing tool), duplicate defect identification

Less rework saves costs

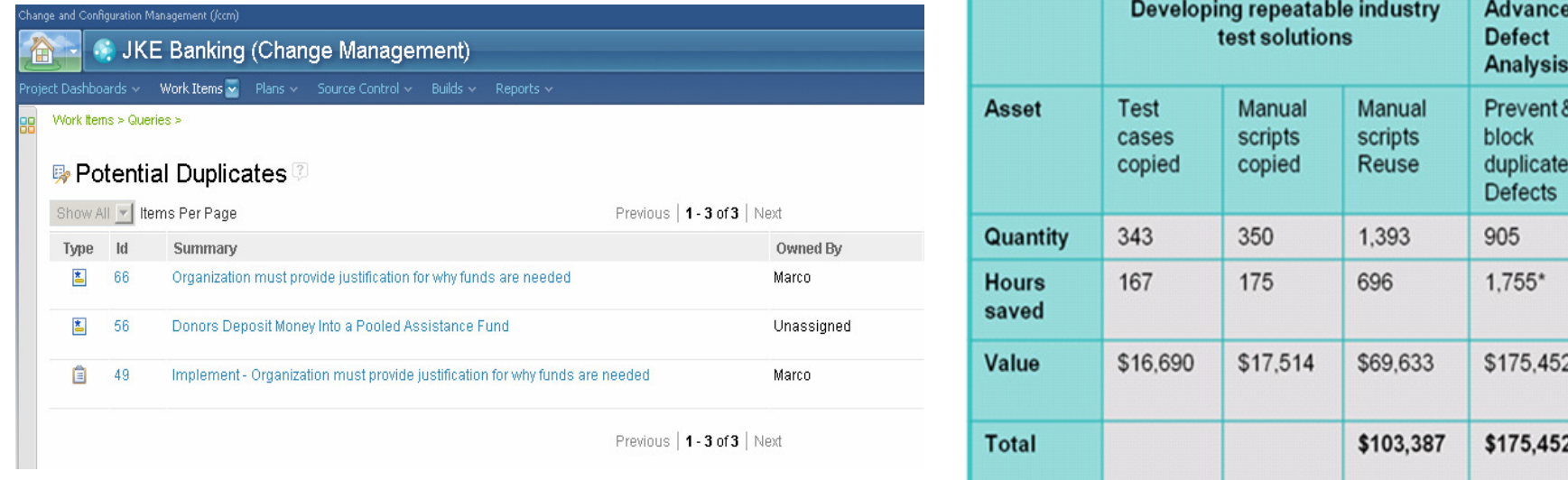

\* Hours saved assumes an average of 4 hours to detect the duplication. In reality, it often takes much longer.

Source: GBS Test Practices study, 2005-2008, over 846 projects

Average per project saving with automation and collaboration best practices calculated on a per asset task and process savings, at a rate of 100\$/hr rate.

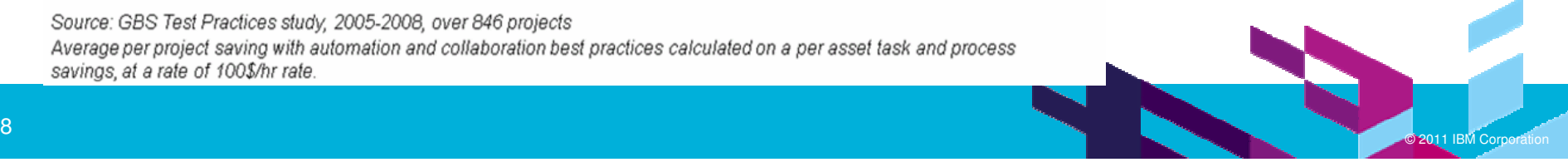

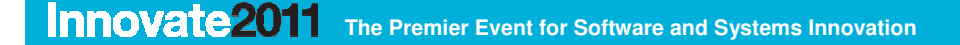

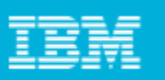

#### Rational Quality Manager Manual Testing: a built-in manual tester tool to help teams with the manual testing process

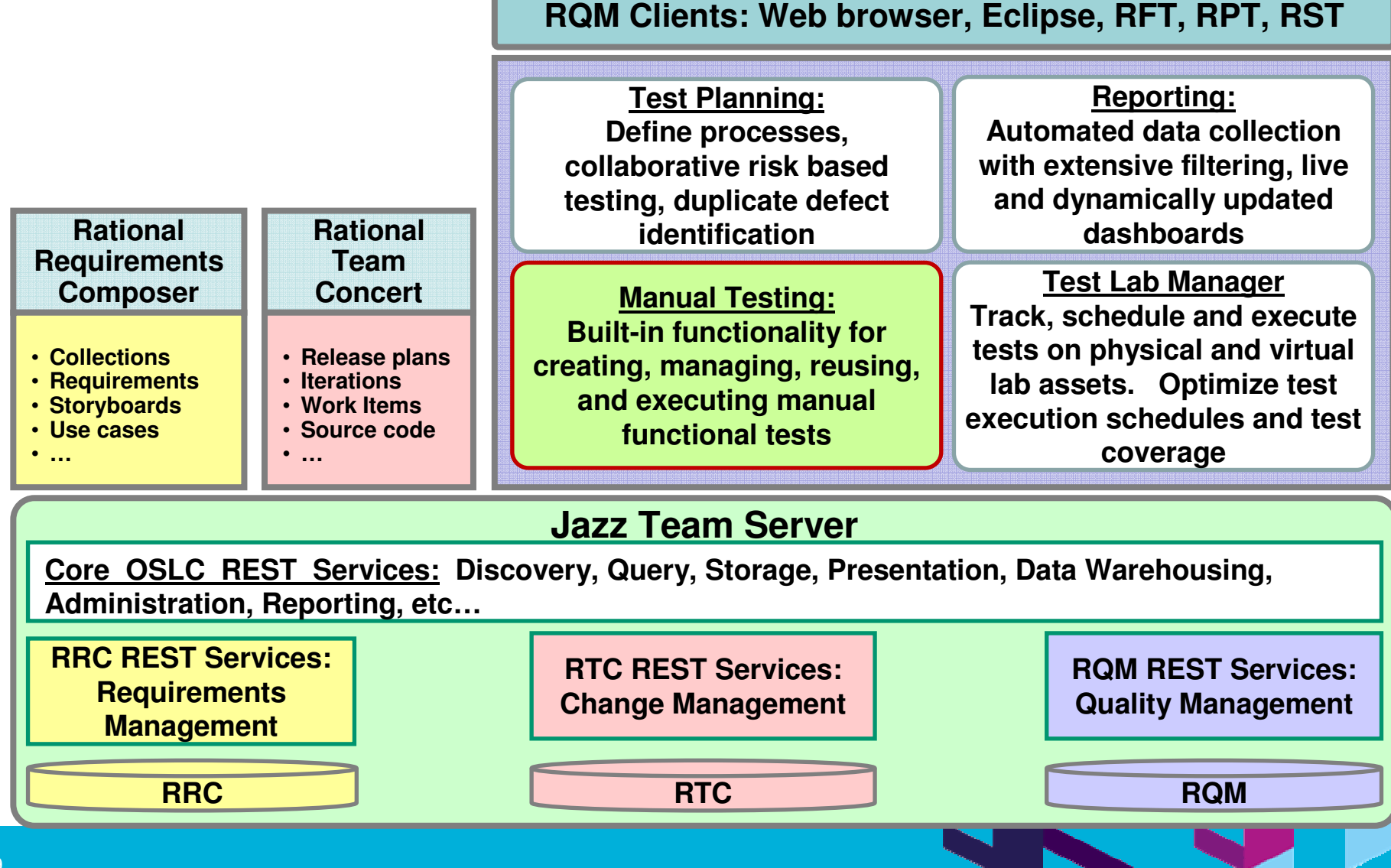

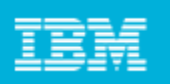

### Manual testing needs some level of reuse and automation…

- $\overline{\phantom{a}}$  Manual testers can't keep pace with the rapid releases of an agile development process
- $\Box$  They need a tool to provide assistance to the manual tasks involved with manual testing (i.e. data entry, data validation, reuse)

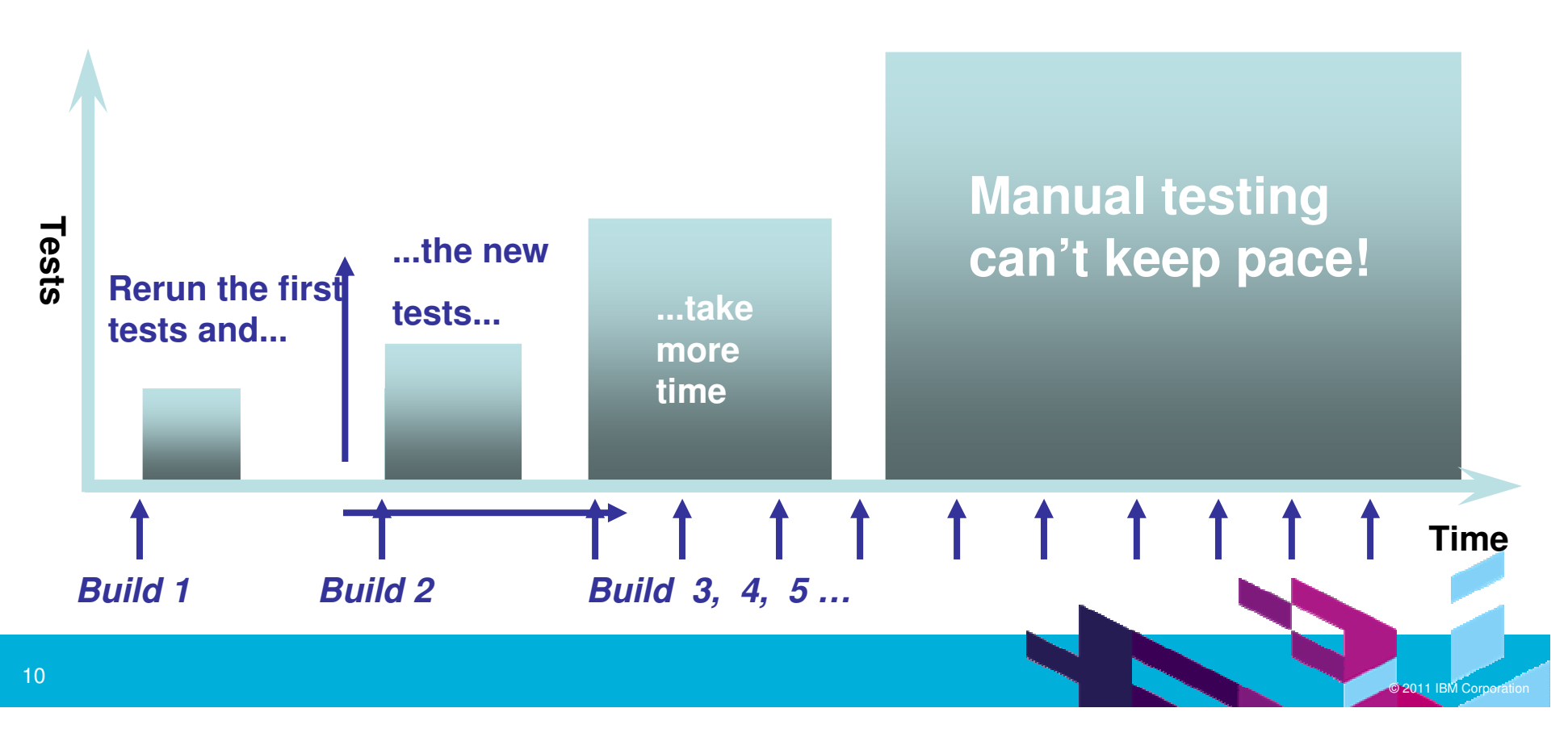

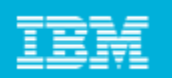

### RQM's manual tester assists manual test case execution

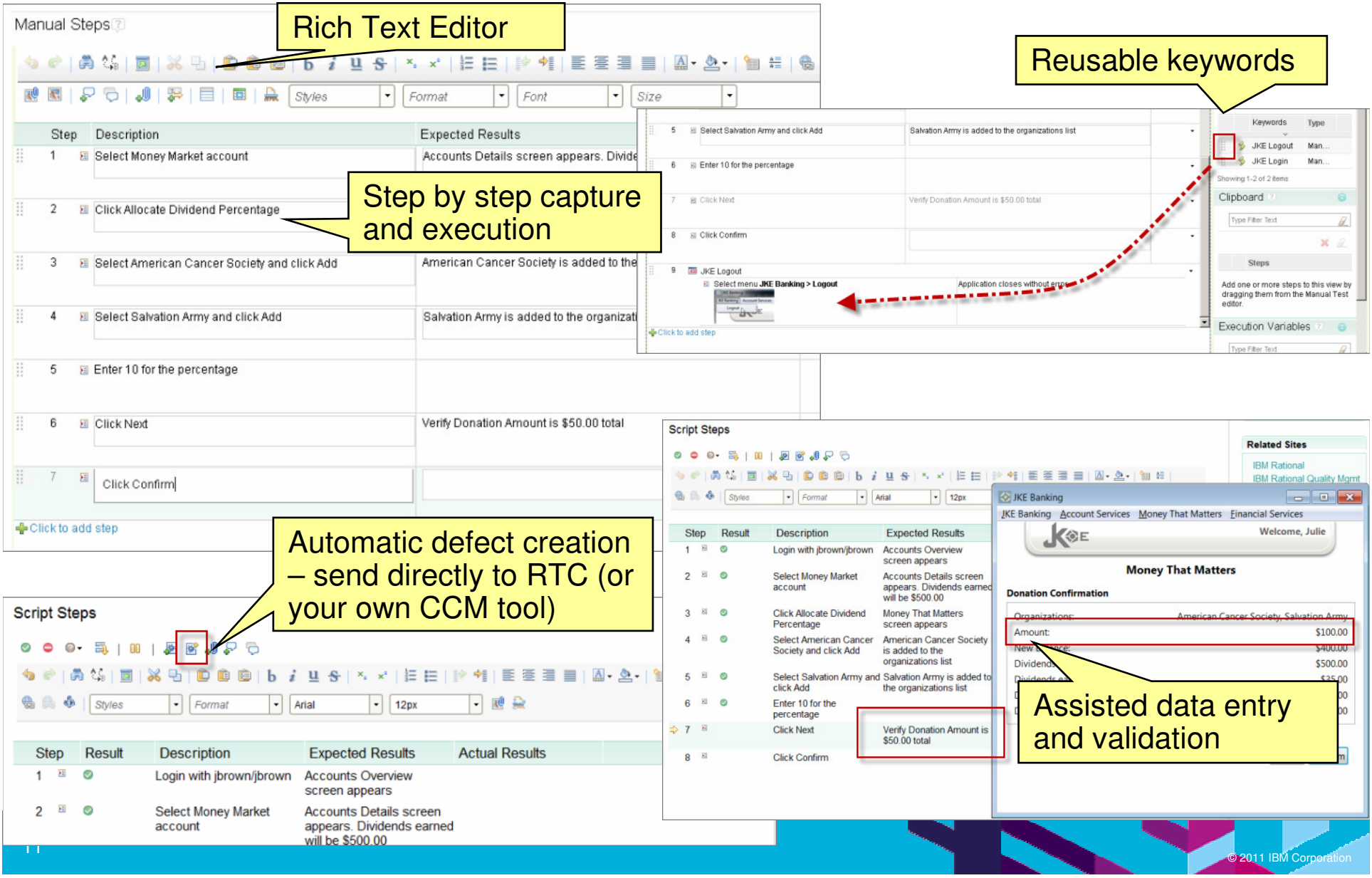

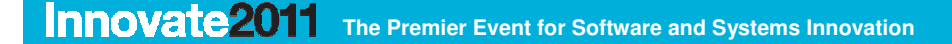

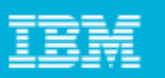

# Rational Quality Manager Test Lab Manager:

allow teams to track lab assets and configurations, provision lab assets, and

schedule and reserve the assets

#### **RQM Clients: Web browser, Eclipse, RFT, RPT, RST**

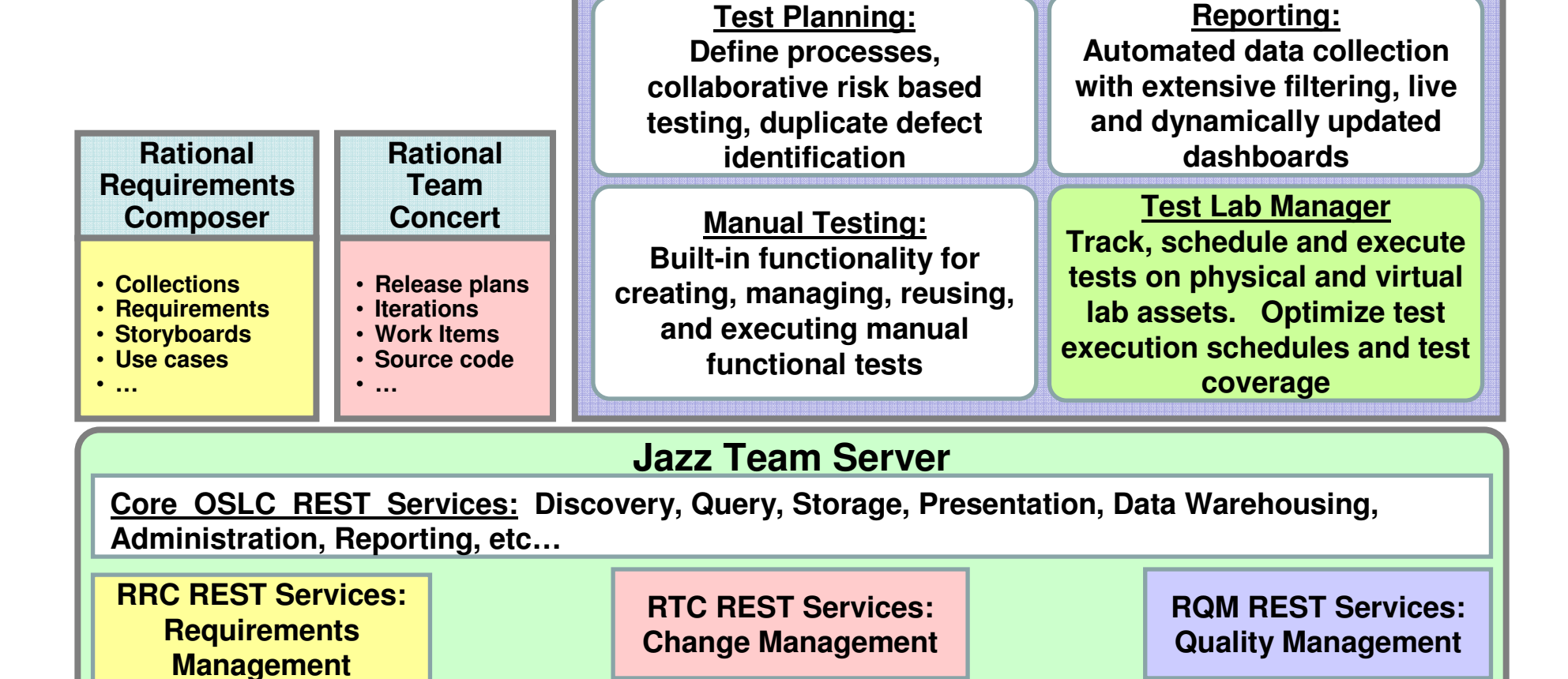

**RTC** ROM

**RRC**

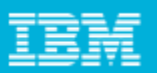

# RQM built-in Test Lab Management

- $\Box$  RQM includes test lab management capability
	- ▶ Capture and organize test lab inventory
	- Manage requests and reservations of test lab components
	- ▶ Deploy test tools to lab machines
	- Analyze usage patterns to optimize lab utilization
	- Do comprehensive reporting on test assets
- Integrates with virtual automation platforms, e.g., Surgient and VMLogix
- $\overline{\mathbb{R}}$ RQM can integrate with 3rd party test lab management products

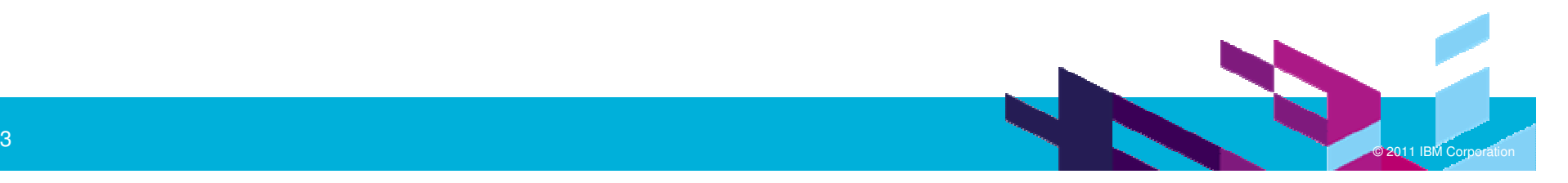

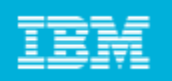

### RQM's Test Lab Management allows the IT to gain more time, work smarter, save on test lab overhead, infrastructure and testduration costs

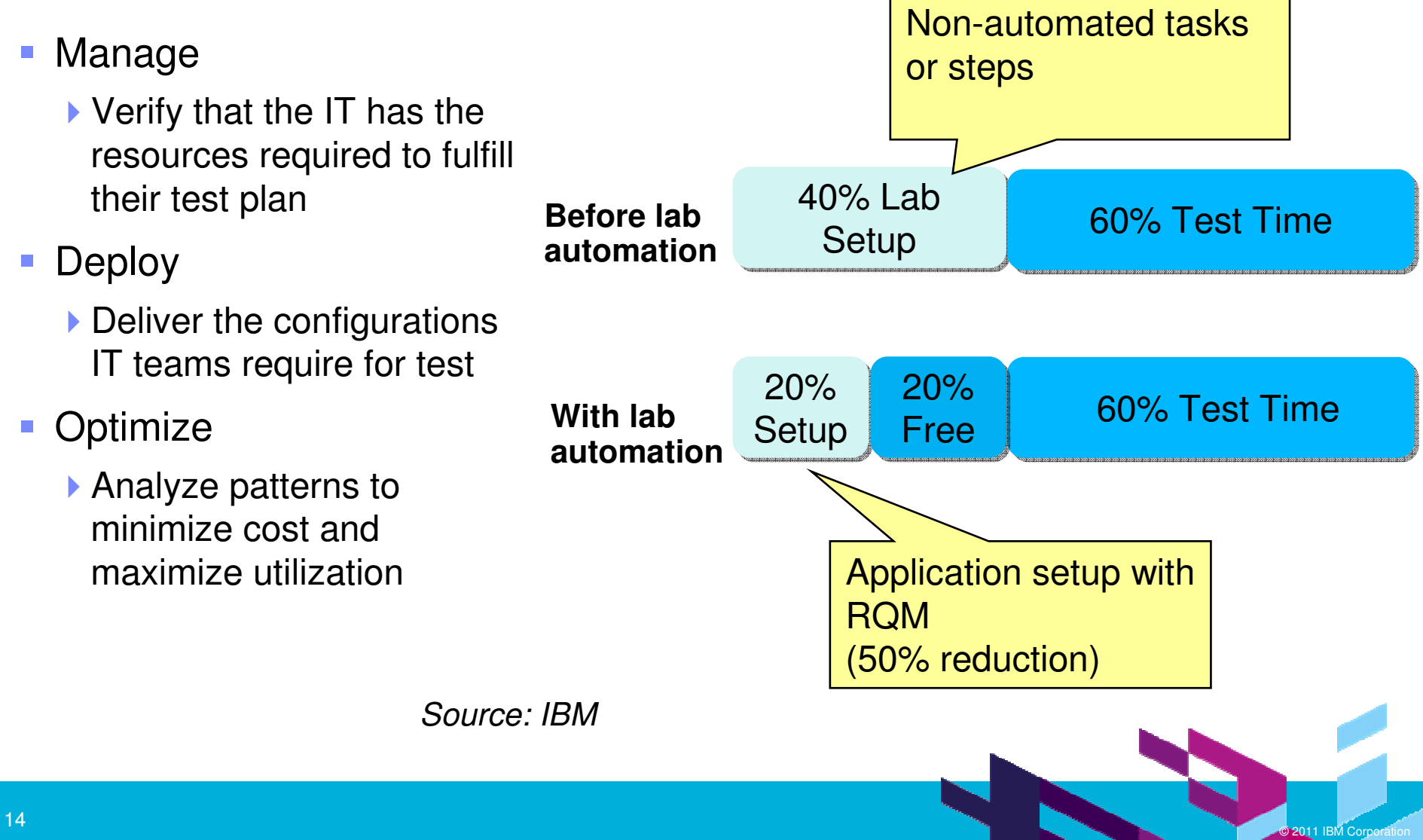

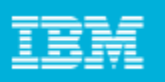

# Rational Quality Manager Reporting:

reports based on Jazz Common Reports show how quality management artifacts are

linked throughout the lifecycle

**RQM Clients: Web browser, Eclipse, RFT, RPT, RST**

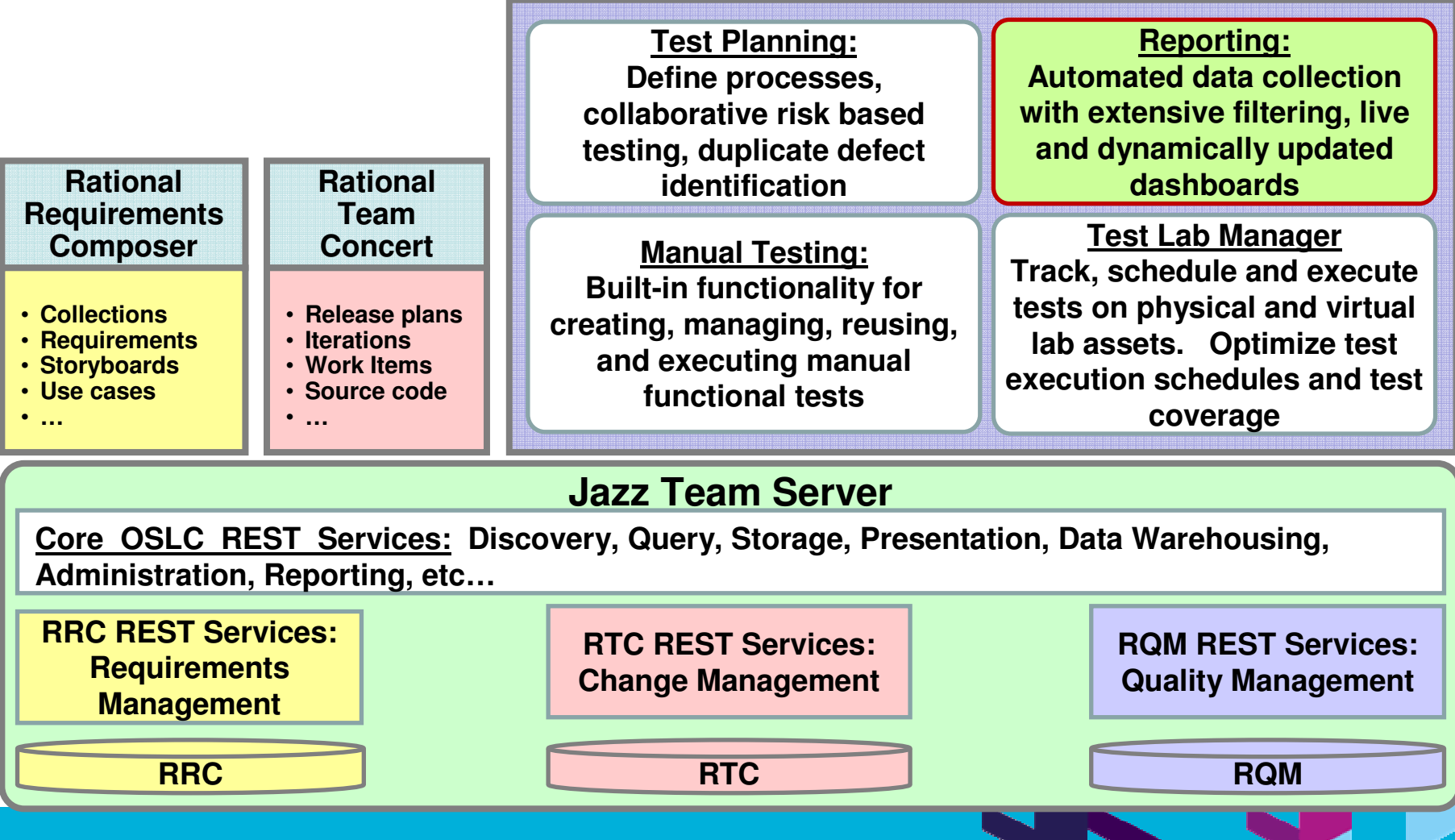

#### **The Premier Event for Software and Systems Innovation**

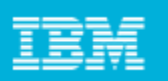

### Rational Quality Manager Reporting:

 Common reporting across RQM, RTC and RRC means that all QM artifacts are traceable and the quality is transparent through the entire lifecycle

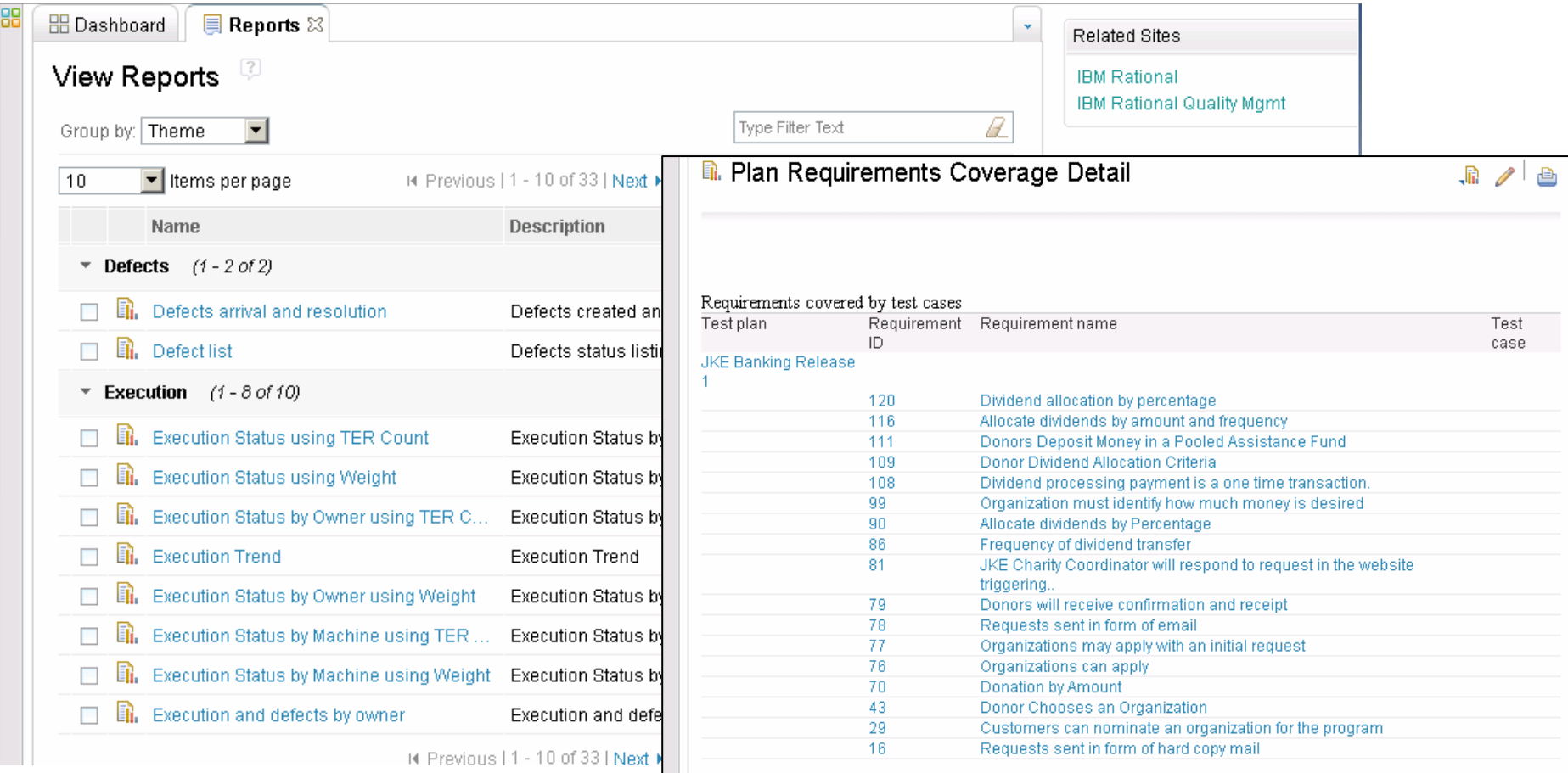

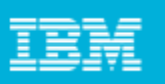

Rational also offers a complete suite of testing tools RQM integrates with testing products like Functional Tester, Performance Tester, and Service Tester, for a complete Quality Management solution

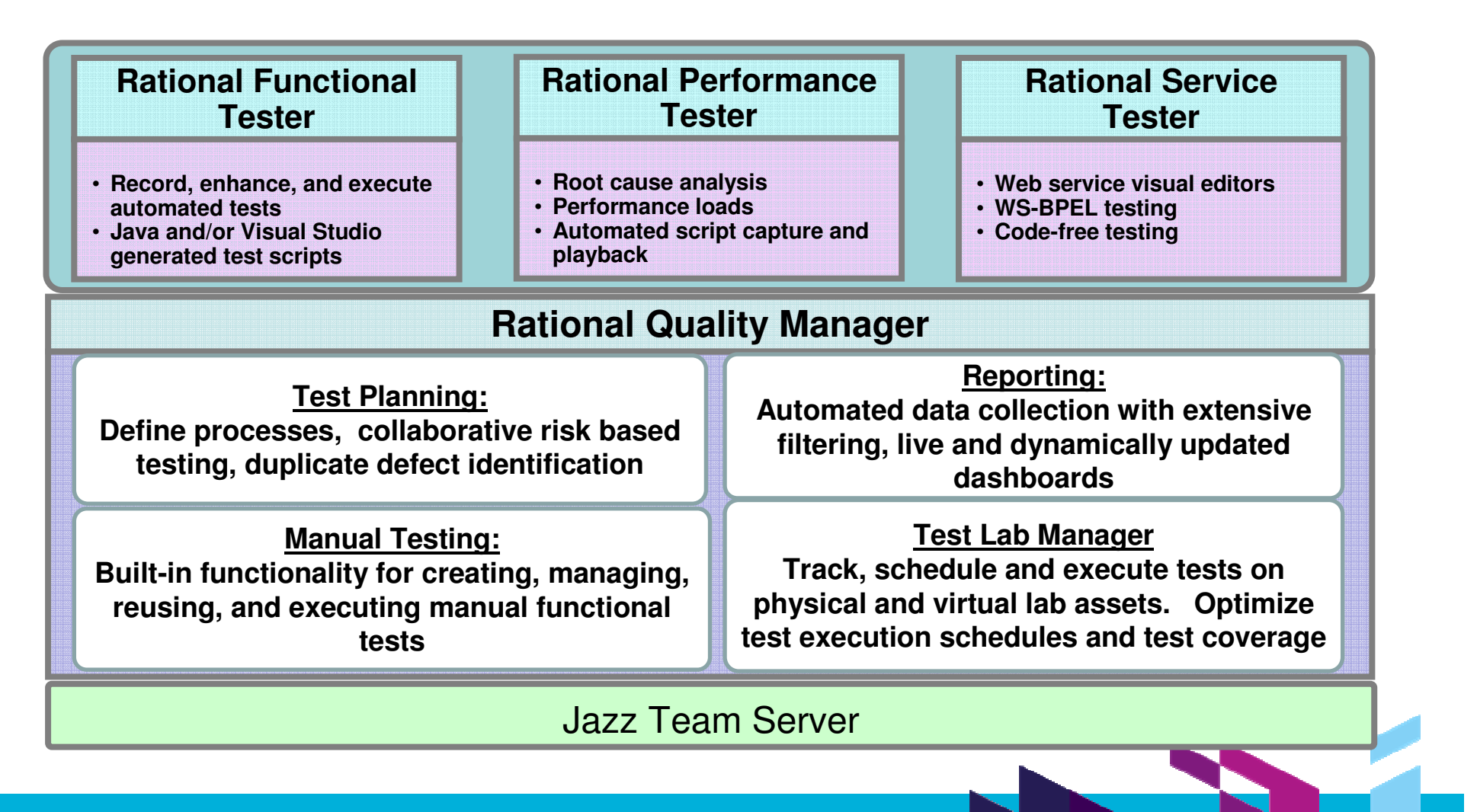

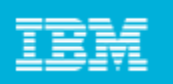

# RQM integration with rational testing tools

- $\blacksquare$  Automatically populate defects, scripts, results, etc. from Rational Functional Tester, Rational Performance Tester, and Rational Service Tester into Rational Quality Manager for complete lifecycle integration
	- ▶ Testers don't need to learn how to use RQM their artifacts are sent to RQM via their own tools
	- All artifacts can be linked to RRC and RTC from RQM for greater traceability
- Build and execute tests with scripts from any combination of testing tools
	- ▶ Example: RFT or RST scripts in a performance test

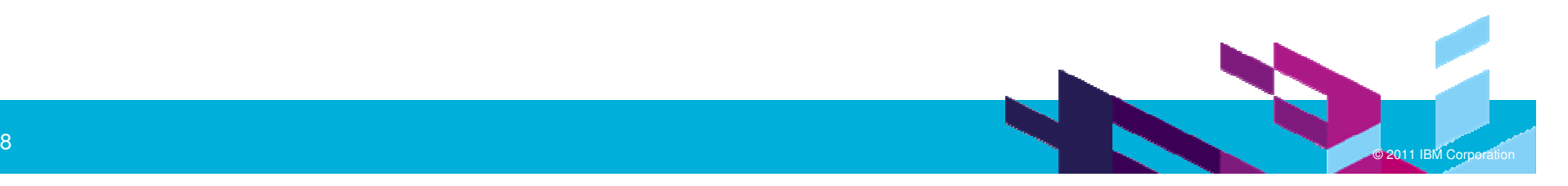

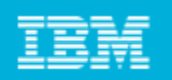

### Automated Functional Testing

- Definition: Testing that ignores the internal mechanism of a system or component and focuses solely on the outputs generated in response to selected inputs and execution conditions.1
- Automated test scripts are more productive
- $\blacksquare$  Use to test new code or for regression testing on changed code

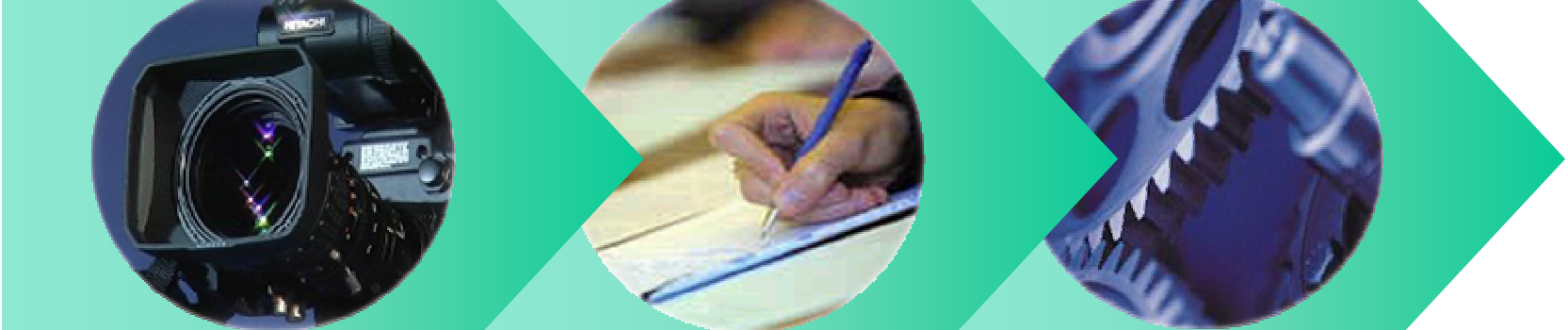

#### **RecordTest Script**

#### **EnhanceRecorded Script**

#### **ExecuteTest Scripts**

<sup>1</sup>[IEEE 90] Institute of Electrical and Electronics Engineers. IEEE Standard Computer Dictionary: A Compilation of IEEE Standard Computer Glossaries. New York, NY: 1990.

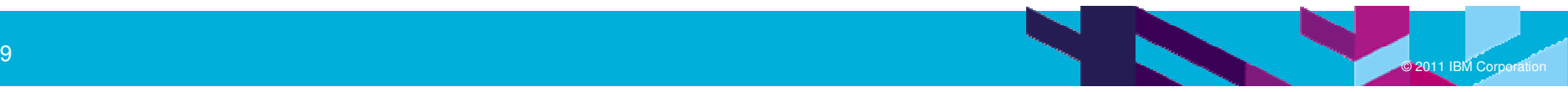

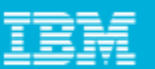

# Rational Functional Tester

- Use Rational Functional Tester
	- ▶ Record/Enhance/Execute scripts on Windows/Linux
	- Functional test any .NET, web,  $Java$ application, Siebel, SAP, and many more
- Use Rational Functional Tester Extension for Terminal-based **Applications** 
	- **Record/Enhance/Execute scripts or** Windows
	- ▶ Functional test System z terminal based applications

#### **.NET, Browser, Java UI**

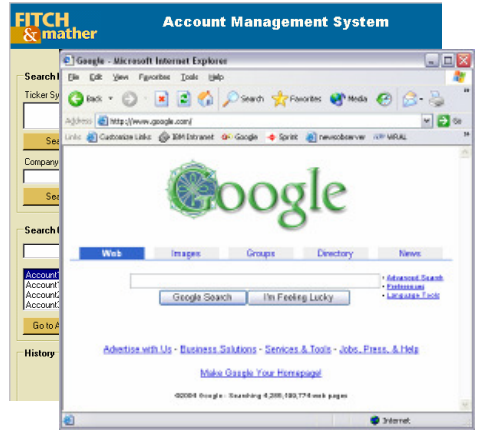

#### **System z Terminal UI**

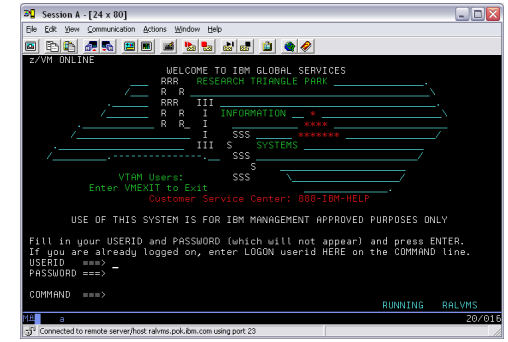

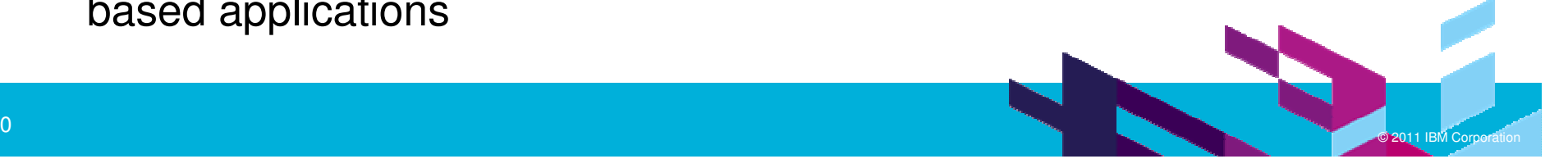

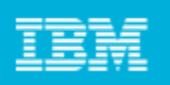

# Performance Testing

- $\overline{\phantom{a}}$  Definition: Testing conducted to evaluate the compliance of a system or component with specified performance requirements<sup>1</sup>
- $\overline{\phantom{a}}$  The evaluation of a system's capability to provide acceptable response times and function while serving a large number of clients
- **Contract Contract Contract Contract Contract Contract Contract Contract Contract Contract Contract Contract Co** Also known as Load Testing, Capacity Testing, or Stress Testing

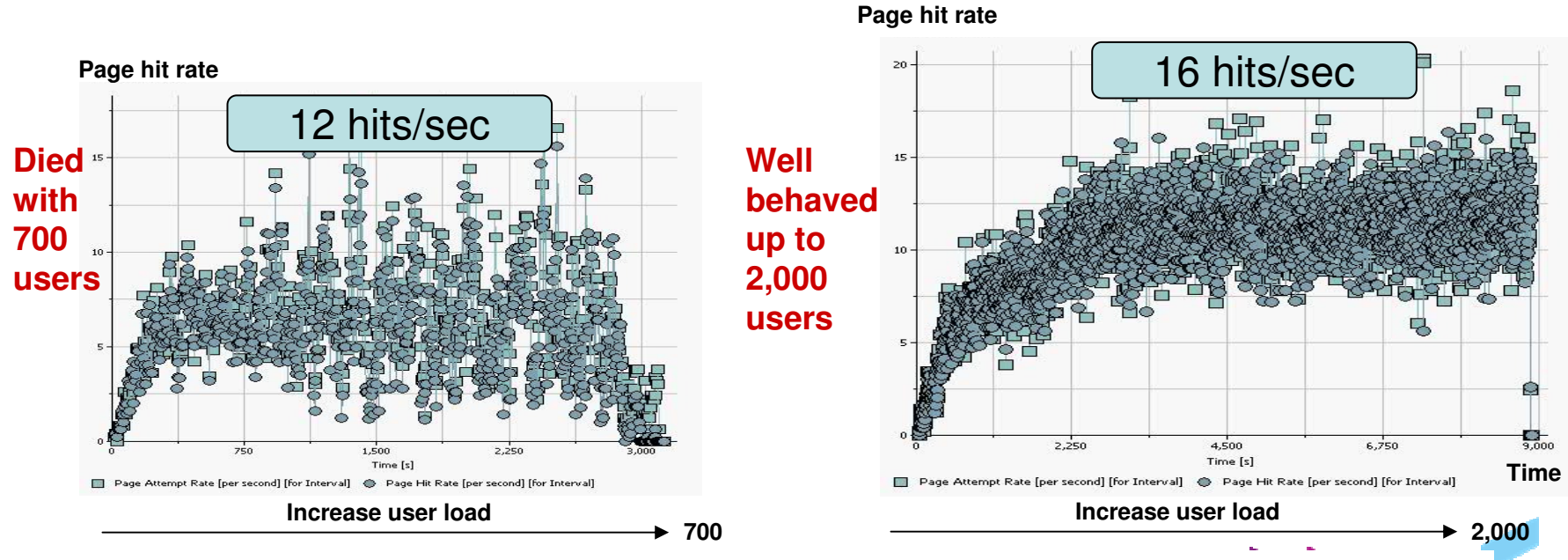

<sup>1</sup>[IEEE 90] Institute of Electrical and Electronics Engineers. IEEE Standard Computer Dictionary: A Compilation of IEEE Standard Computer Glossaries. New York, NY: 1990.

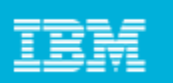

## Rational Performance Tester

- Use Rational Performance Tester
	- Develop and execute scripts on Windows or Linux
	- ▶ Collect server resource data and application performance data in the same product
	- No programming knowledge necessary to create/execute test
- **Perform tests on a variety of** applications
- $\Box$  Root Cause Analysis – identify both source code and application tier causing the bottleneck

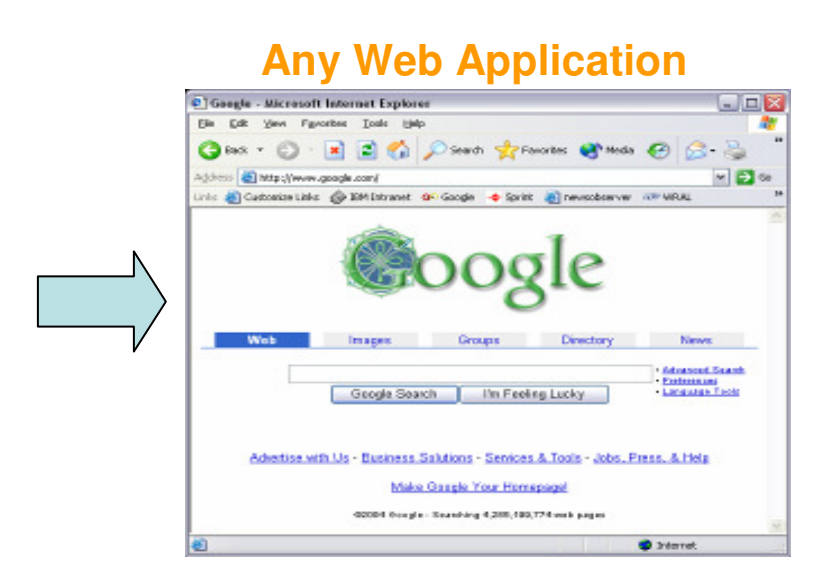

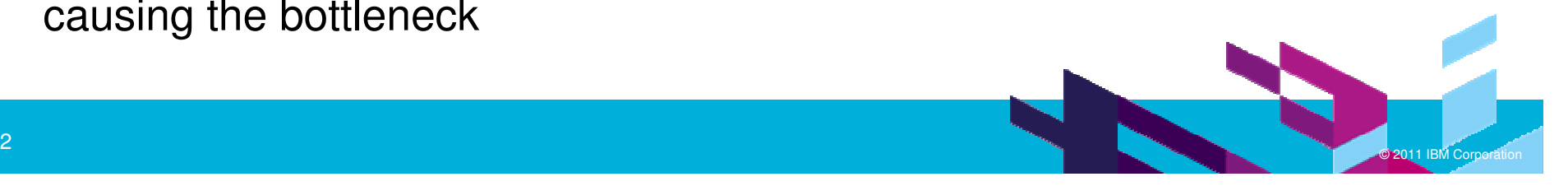

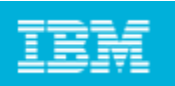

# Rational Service Tester

- $\blacksquare$ Functional testing tool - test web services without writing code
- **Create, execute and analyze tests** 
	- SOAP over HTTP
	- SOAP over JMS
	- ▶ WS-Security
- **Visual editor for testing web services**
- **Automated data detection and creation** 
	- ▶ Record tests
	- ▶ Update tests with custom data via editor and data sets
	- ▶ Playback test
- **Create tests from WS-BPEL business processes**

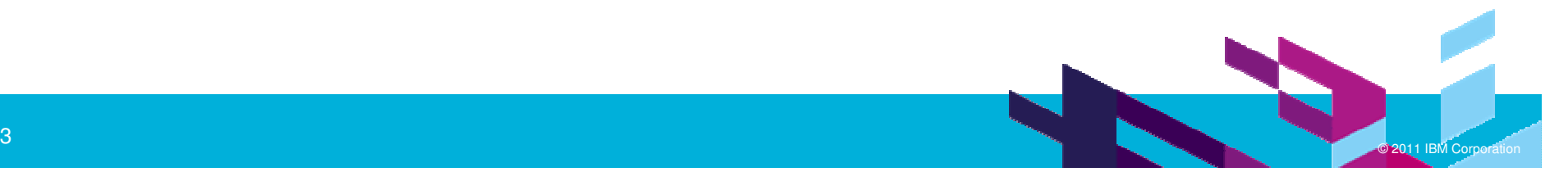

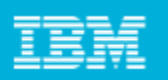

### Available Quality Management integrations today

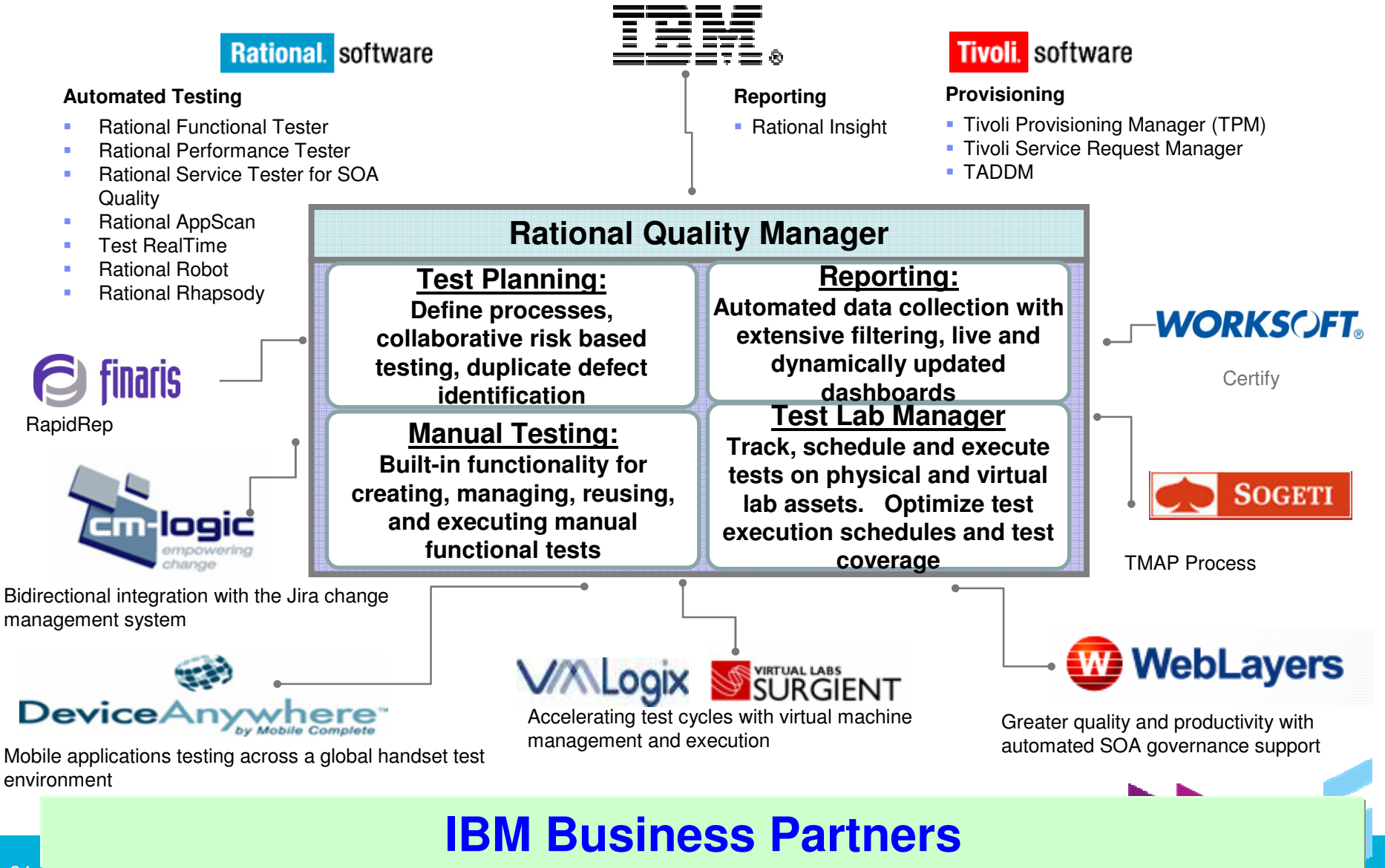

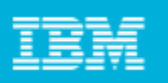

# Jazz Quality Management adoption model:

 Organizations often move through a set of phases as they adopt Quality Management

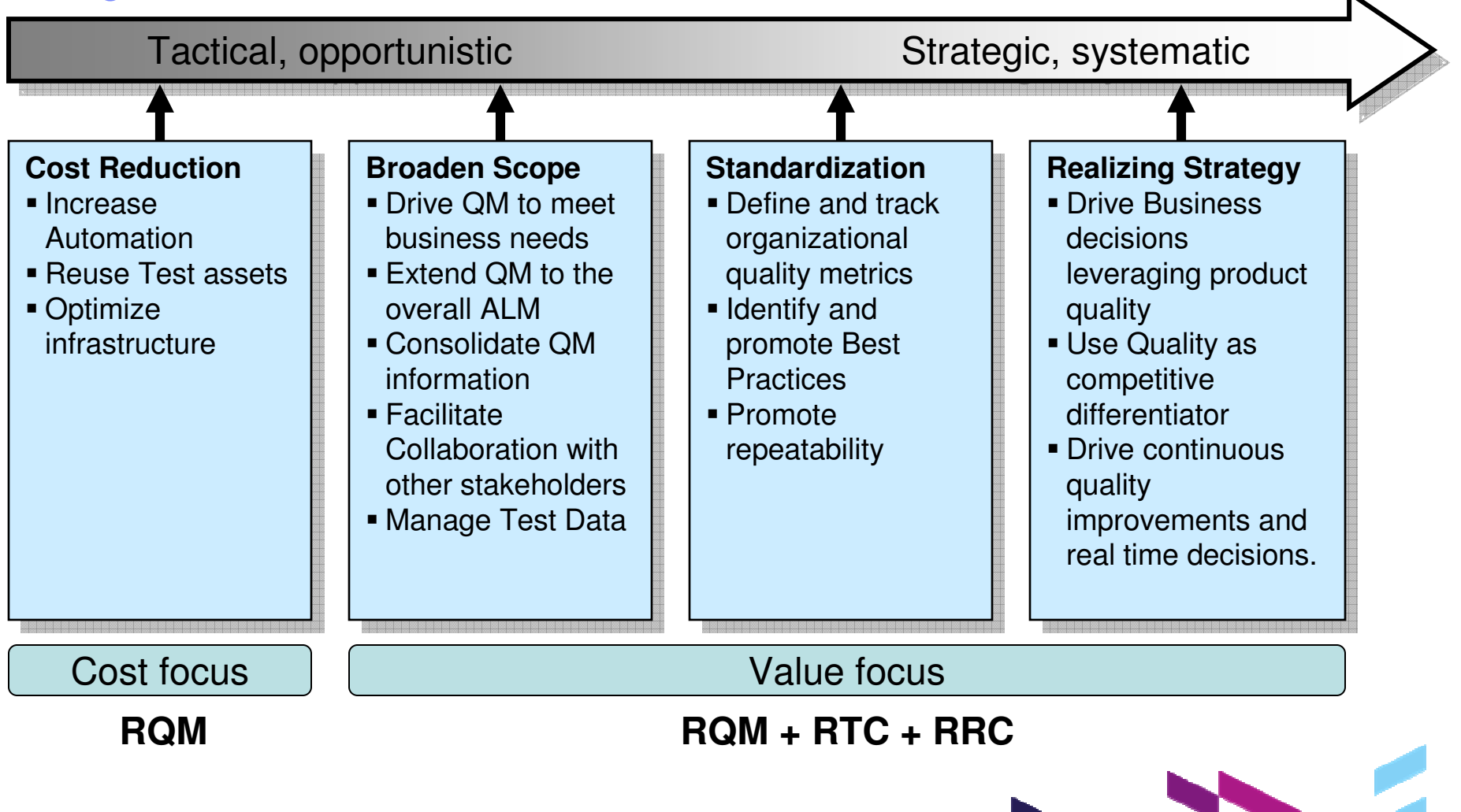

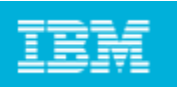

# **Summary**

- $\overline{\mathbb{R}^n}$  Complete coverage of all quality management artifacts throughout the entire ALM
- **Detailed test planning**  $\mathcal{L}_{\mathcal{A}}$
- $\mathcal{L}_{\mathcal{A}}$ Requirements driven testing is built-in
- $\mathbb{R}^3$ Built-in manual tester
- $\mathcal{L}_{\mathcal{A}}$ Built-in test lab manager
- $\Box$ Comprehensive reporting capabilities
- $\mathcal{L}_{\mathcal{A}}$  Seamless integrations with testing tools to provide a complete Quality Management environment

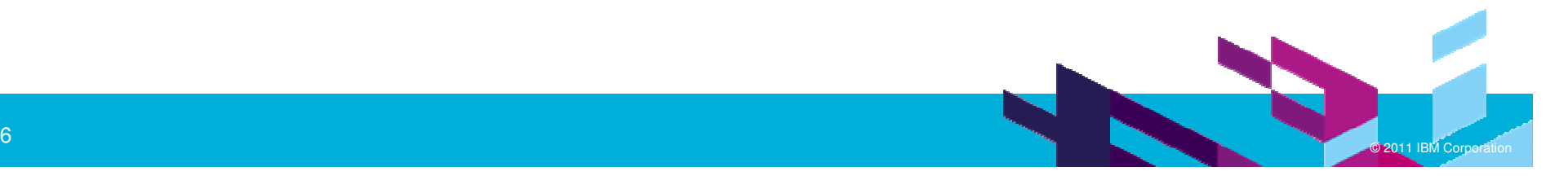

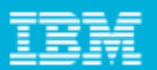

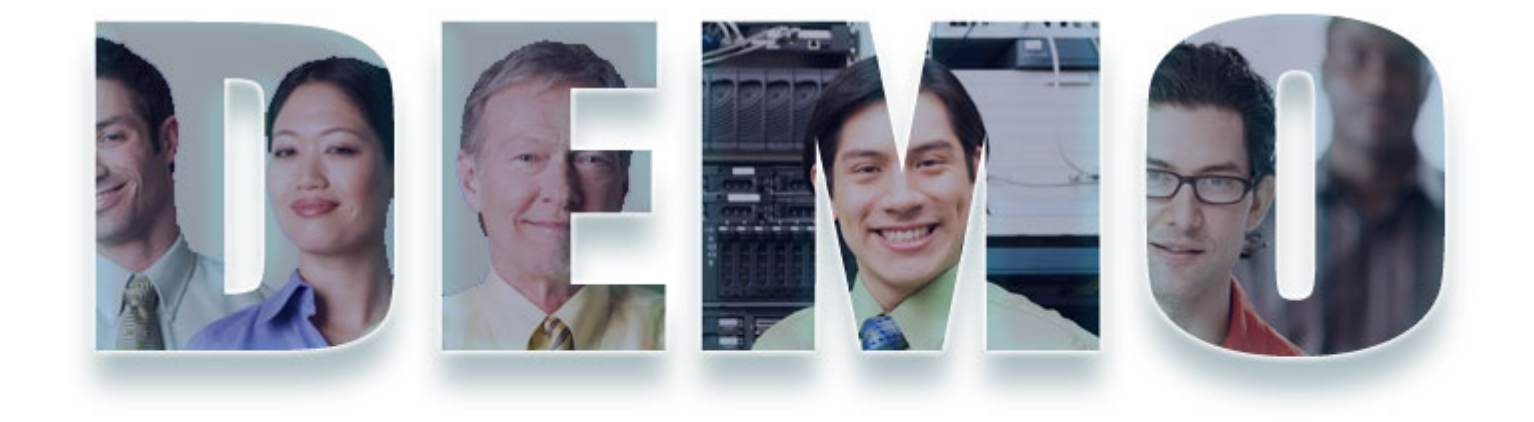

#### **www.ibm/software/rational**

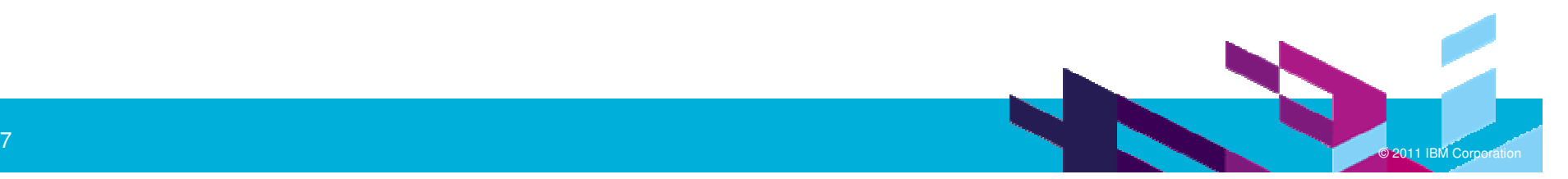

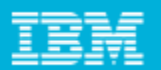

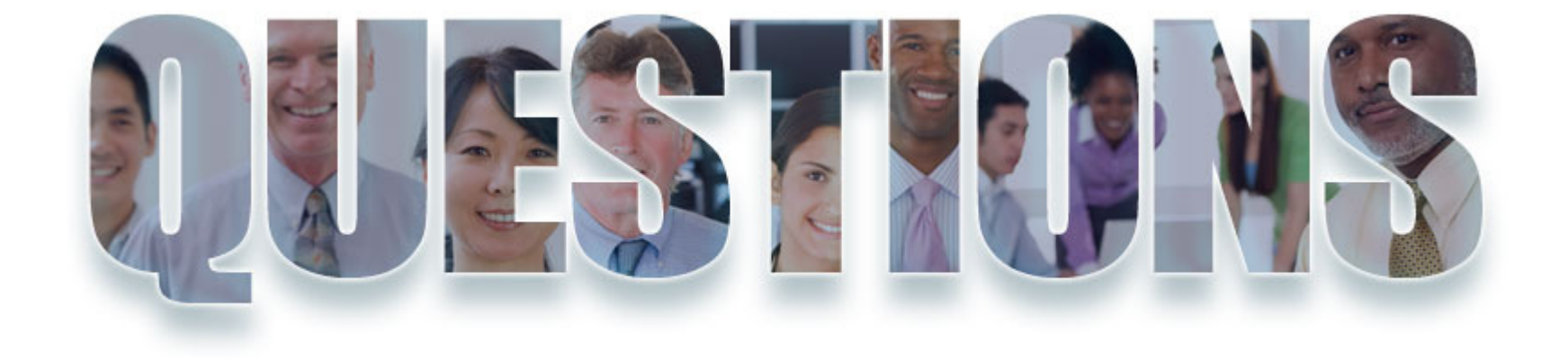

#### **www.ibm/software/rational**

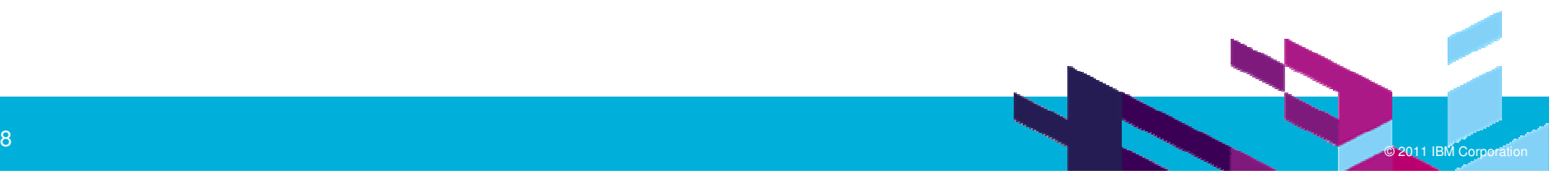

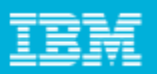

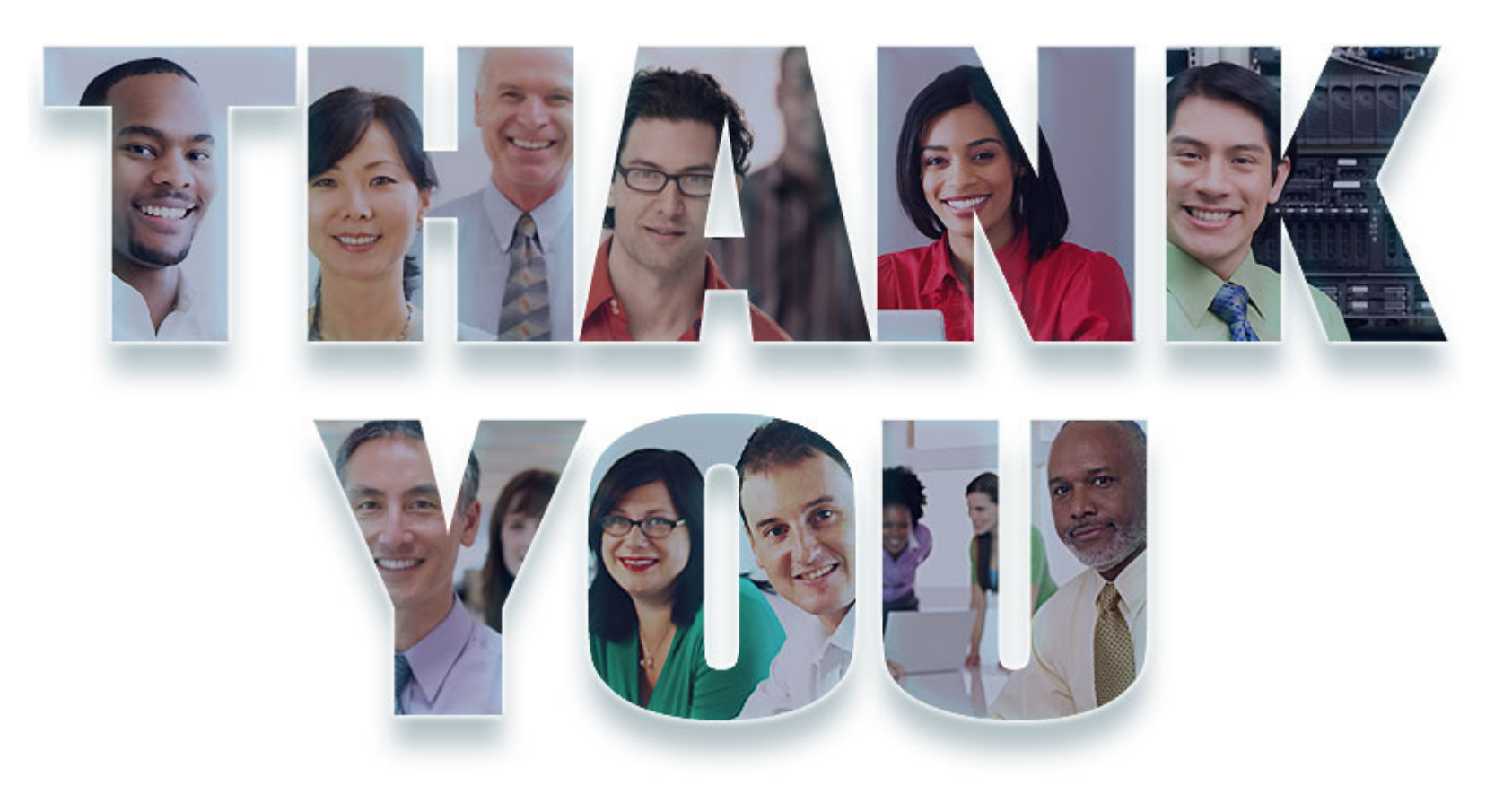

#### **www.ibm/software/rational**

© Copyright IBM Corporation 2011. All rights reserved. The information contained in these materials is provided for informational purposes only, and is provided AS IS without warranty of<br>any kind, express or implied. IBM s

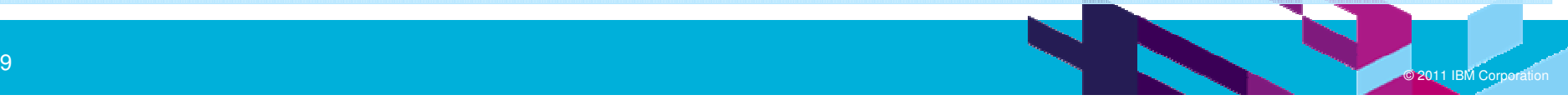